Задача 2.20 Комментарий.

### ПО УСЛОВИЮ ЗАДАЧИ НЕТ Приходной НИКАКИХ ПРОВЕРОК НА НЕХВАТКУ ТОВАРА, ТАК КАК ЭТО УСЛУГИ КОЛИЧЕСТВЕННОГОУЧЕТА НЕ ТРЕБУЕТСЯ. В РБ МОЖНО НЕ СОЗДАВАТЬ РКВИЗИТ «Количество» НО,ТЕМ НЕ МЕНЕЕ «Услуга» ЭТО ТАКОЙ ЖЕ ТОВАР, И ПРОДАЕТСЯ ТАК ЖЕ, А ЗНАЧИТ, В РАСХОДНОЙ ВПОЛНЕ ЛОГИЧНО, ЕСЛИ ХОЧЕТСЯ, СОЗДАТЬ РЕКВИЗИТ «Количество», Длина 15, Точность 0. ПРИ СНЯТИИ ФЛАГА «Балансовый» МЫ ИМЕЕМ ВОЗМОЖНОСТЬ В РАМКАХ РЕШЕНИЯ ЭТОЙ ЗАДАЧИ, ВЗЯТЬ ТОЛЬКО ОБОРОТЫ ПО СУБКОНТО «Контрагент» Счета «Покупатели». И ПРИ ПОЛУЧЕНИИ ДАННЫХ В ЗАПРОСЕ ПО СуммаУЕ ПОЛУЧАЕМ СуммаОборотУЕДт *ХОТЯ ФЛАГ «Балансовый» МОЖНО И НЕ СНИМАТЬ*

СУММОВОЙ УЧЕТ В ДВУХ СУММАХ:

 СуммаУЕ СуммаРуб НО ОДНА **Стоимость** НЕ БАЛАНСОВАЯ ДРУГАЯ **Оплата** БАЛАНСОВАЯ

Организация занимается оказанием услуг.

**Стоимость** услуг определяется в условных единицах, а их **оплата** происходит в рублях, причем курс условной единицы определяется для каждого контрагента индивидуально.

Т.Е. УЧЕТ ВЕДЕТСЯ И В УЕ И В РУБЛЯХ: БУДЕТ 2 СУММЫ В РегистреБухгалтерии СуммаУЕ СуммаРуб

> СуммаУЕ - это сумма Стоимости услуг (уе) СуммаРуб – это сумма Оплаты услуг (руб)

Расчеты в условных единицах ведутся только с покупателями. Установить в ПланеСчетов признак учета счета «ТолькоДляПокупателя» (ну, или еще как то, но это признак того, что СуммаУЕ используется только для выставления Стомости оказанных услуг Покупателю) установить флаг «Учитывать» у этого признака для счета «Покупатели» Признак установить по ресурсу СуммаУЕ, и снять флаг «Балансовый» и тогда по счету «Покупатели» МОЖНО ВЗЯТЬ «Только обороты» (ХОТЯ ФЛАГ «Балансовый» МОЖНО И НЕ СНИМАТЬ)

Оказание услуг отражается с помощью документа «**Расходная накладная**». Стоимость услуг указывается в условных единицах.

При проведении документа формируется проводка: Дт «Покупатели» - Кт «Прибыли и убытки» на сумму оказанных услуг в условных единицах и в рублях (по текущему курсу). Текущий курс условной единицы рассчитывается автоматически при проведении документа «Расходная накладная» в соответствии со шкалой, устанавливаемой пользователем для каждого контрагента. Шкала выглядит следующим образом: *РС ШкалаКурсов (в пределах Месяца)*

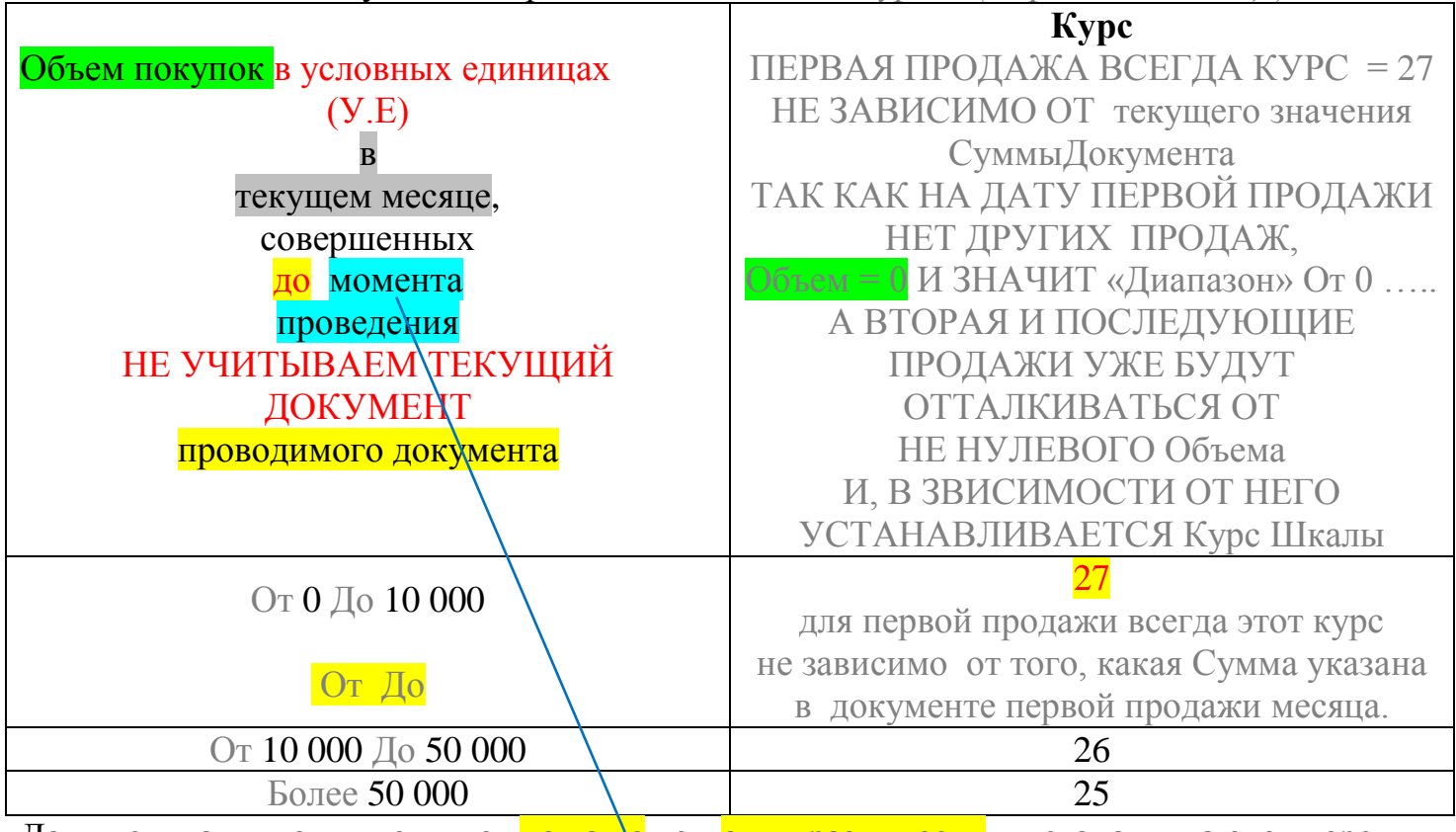

Данные шкалы могут меняться не чаще чем один раз в месяц и устанавливаются перед формированием документов продажи на соответствующий период. При решении задачи можно считать, что документы продажи задним числом не вводятся. &МоментВремени

Необходимо создать отчет, из которого можно было рассчитать «средний» курс условной единицы по всем покупателям, приобретавших товар за указанный период.

Отчет формируется за период кратный месяцу.

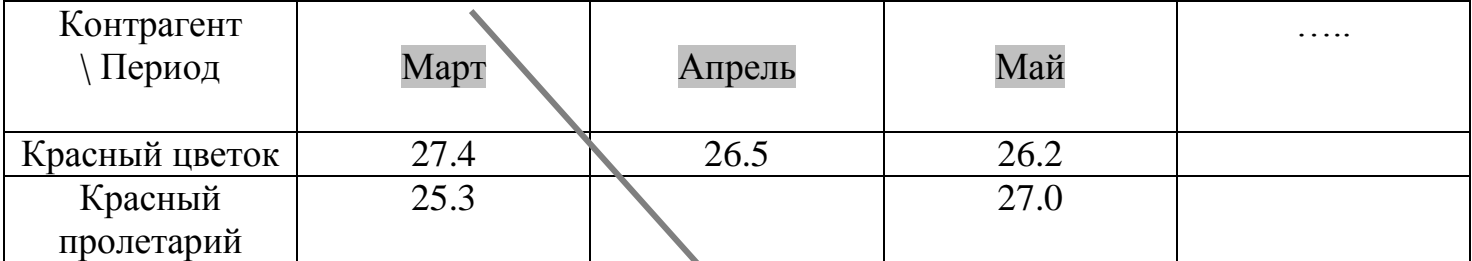

Средний курс оказанных за месяц услуг считается путем деления суммы продаж за месяц в рублях на сумму продаж за месяц в условных единицах.

СуммаРуб / СуммаУЕ

ФорматДаты **ММММ**

СуммаУЕ - это сумма Стоимости услуг (уе) СуммаРуб – это сумма Оплаты услуг (руб)

#### Анализ задачи.

1.Может показаться, что на первый план выступает Регистр сведений «Курсы валют»,

и что обязательно нужно его использовать, и заполнить данными.

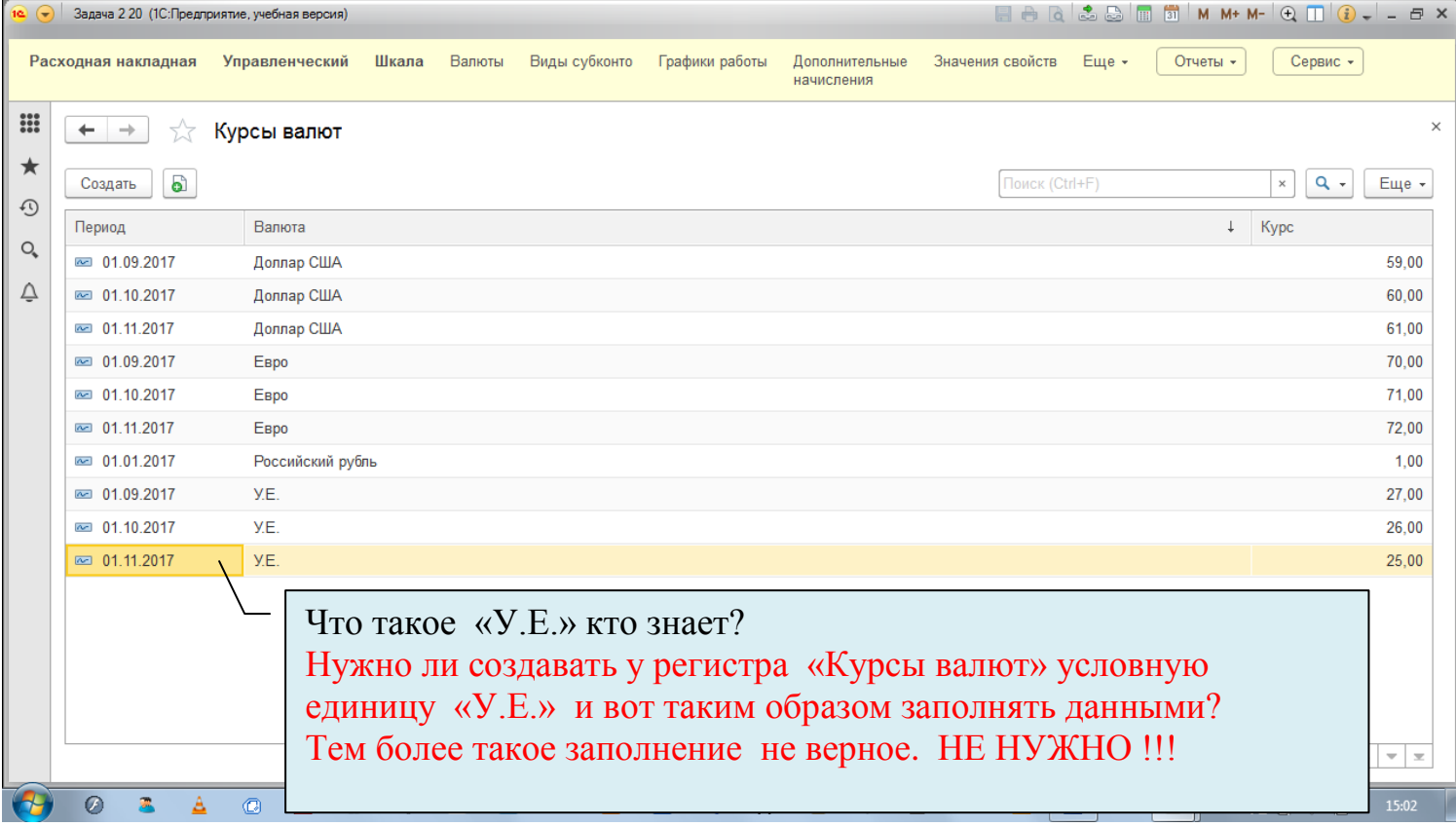

## 2.Регистр сведений «Шкала курсов У.Е.»

А вот регистр сведений «Шкала» нужен однозначно.

Нужно установить указанные в задаче курсы, для каждого контрагента.

### **Данные шкалы** могут меняться не чаще чем **один раз в месяц**, и устанавливаются перед формированием документов продажи на соответствующий период.

Нужно обратить внимание на то, данные шкалы могут быть изменены 1 раз в месяц,

## НО ПЕРЕД ПРОДАЖАМИ, Т.Е. ОПТИМАЛЬНО ДЕЛАТЬ ЭТО 1-ГО ЧИСЛА В 00.00.00 В НАСТУПИВШЕМ МЕСЯЦЕ.

### 3.Данные шкалы.

Данные шкалы - это что такое? Это все что указано в Шкале.

Данные могут меняться – это значит, все может меняться?

Это только значения курсов в разрезе сумм продаж?

Или все данные: Контрагенты, Суммы продаж, Курсы.

Или просто курсы для контрагентов поменять местами и хватит этого?

Или суммы продаж изменить?

Нужно ли это условие, каким то образом показывать в решении в пользовательском режиме или достаточно просто установить периодичность регистра сведений «В пределах месяца»?

Чем проще – тем проще.

По моему, не стоит на этом усложнять себе решение.

## **А нужно ли при решении задачи использовать следующие объекты: Справочник «Валюты» Регистр сведений «Курсы валют».**

**Условная единица** (сокращённо у. е.) — [эвфемизм,](https://ru.wikipedia.org/wiki/%D0%AD%D0%B2%D1%84%D0%B5%D0%BC%D0%B8%D0%B7%D0%BC) применяемый в СССР для обозначения денежной суммы в иностранной валюте или её эквивалентной сумме, но в рублях по официальному или обменному курсу.

В настоящее время под у. е. чаще всего подразумевают один доллар США или (реже) один евро.

Цены в у. е. используются в России главным образом при купле-продаже малоликвидных товаров длительного пользования, таких как бытовая и компьютерная техника, автомобили, недвижимость, чтобы избежать негативного воздействия инфляции.

До лета 2006 года практика установления тарифов в у. е. преобладала среди российских операторов сотовой связи. При этом торговцы зачастую устанавливали завышенные курсы условных единиц, извлекая выгоду из разницы курсов.

С 15 июня 2004 года в России действуют положения Федерального закона «О валютном регулировании и валютном контроле» от 10 декабря 2003 года № 173-ФЗ. Пунктом 1 статьи 9 установлен общий запрет на осуществление валютных операций между резидентами.

В 2006 году Государственная дума приняла закон, запрещающий государственным чиновникам упоминание об условных единицах по отношению к экономическим показателям России.

## 2.Расходная накладная.

## Оказание услуг отражается с помощью документа «**Расходная накладная**».

1. Нужно ли под эту задачу использовать уже имеющуюся «Расходную накладную», созданную при решении задачи по Оперативному учету (если задача решена), или проще создать еще один документ «Расходная накладная 2» именно под эту задачу?

2. Какую создавать «Расходную накладную»? С ТАБЛИЧНОЙ ЧАСТЬЮ ИЛИ БЕЗ ТАБЛИЧНОЙ ЧАСТИ?

С одной стороны, в условии задачи нет жесткого указания на то, что услуги должны указываться в табличной части документа, поэтому можно обойтись и без табличной части, и даже без указания количества проданного товара (услуг). ЭТОТ ВАРИАНТ ПРОЩЕ И ПО ВРЕМЕНИ МЕНЕЕ ЗАТРАТЕН.

С другой стороны «Услуга» такой же товар, как и все остальные «вещественные» товары, и логично в табличной части документа может быть указано сразу несколько услуг. Тогда логичнее все же иметь колонку «Количество», но точность можно сделать «0». Длина 12, Точность 0.

ЭТОТ ВАРИАНТ ОТНИМЕТ БОЛЬШЕ ВРЕМЕНИ, ХОТЯ МОЖНО ИСПОЛЬЗОВАТЬ УЖЕ СОЗДАННЫЙ РАНЕЕ ДОКУМЕНТ «Расходная накладная» ПРИ РЕШЕНИИ ЗАДАЧИ ПО ОПЕРАТИВНОМУ УЧЕТУ.

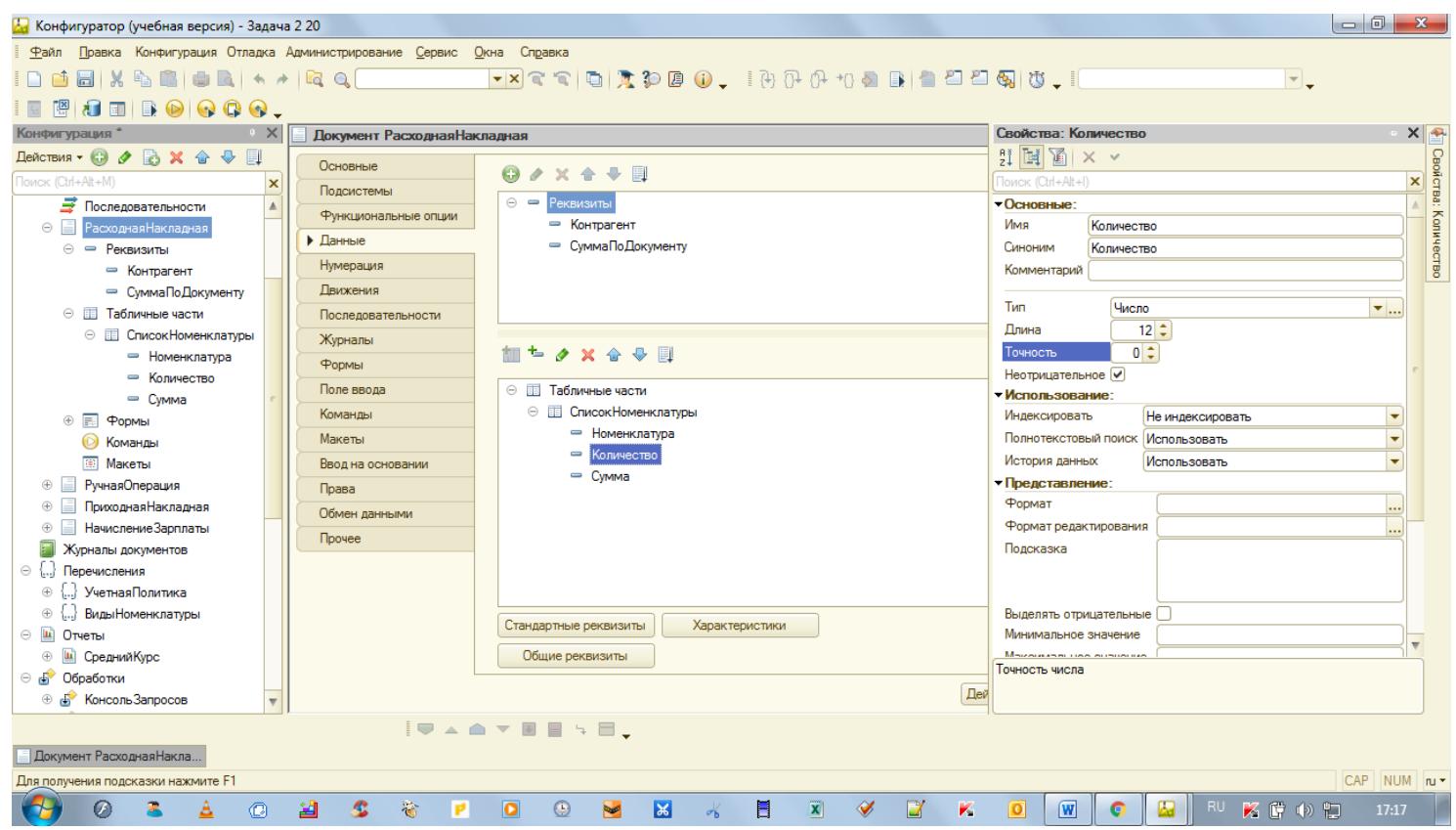

И тогда, если уж делать табличную часть и указывать количество проданных услуг, нужно обеспечить пересчет сумм по строкам табличной части и общей суммы документа.

Если уж у объекта созданы табличная часть и реквизит шапки «СуммаПоДокументу» , то неплохо бы сделать пересчет сумм в табличной части в форме документа и заодно создать процедуру ПередЗаписью(Отказ, РежимЗаписи, РежимПроведения) в которой взять Итог для СуммыПоДокументу.

Можно конечно пойти по другому пути.

Допустить априори, что «Сумма» по строке табличной части – это Сумма за любое количество указанных по строке табличной части услуг.

Но СуммуПоДокументу нужно или пересчитывать все равно, ведь в табличной части может быть одновременно указано несколько «Сумм» по нескольким одинаковым или разным услугам или брать «Итог». Проще, конечно, без табличной части.

## ВНИМАНИЕ.

## «Объем продаж» ЗА МЕСЯЦ и ПЕРВАЯ ПРОДАЖА МЕСЯЦА.

При первой продаже, несмотря на величину суммы документа, курс будет всегда по первому диапазону, т.е. «От» 0 до «10 000» = 27 У.Е, так как при продаже не учитывается сумма текущего документа «Расходная накладная». А в регистре просто нет никаких данных по «Объему продаж», т.е. по сумме продаж.

> Расчет курса происходит исходя из «Объема продаж» записанных предыдущими документами БЕЗ УЧЕТА СУММЫ ТЕКУЩЕГО ДОКУМЕНТА.

При второй и последующих продажах уже будет идти ориентировка на уже имеющуюся в регистре Сумму, записанную первым документом.

## *Дт «Покупатели» - Кт «Прибыли и убытки»*

### *на сумму оказанных услуг в условных единицах и в рублях (по текущему курсу). Текущему - по мере увеличения «Объема продаж» за месяц, курс будет уменьшаться в точках «10 000 У.Е.» +, «50 000 У.Е.»+*

Поэтому важно правильно показать изменение курса при создании «Расходных накладных» в пользовательском режиме.

Наверное, правильно по одному покупателю создать несколько документов в месяце с такими суммами, чтобы было плавное увеличение «Объема продаж», а по другому можно и в первом же документе указать сумму за пределами 50 000 у.е.

## Нужны ли данные и Ссылка на текущий документ «Расходная накладная» В ЗАПРОСЕ, в Модуле объекта документа, если данные текущего документа не принимаются во внимание, а анализируется только показатель из регистра?

Параметры виртуальной таблицы «Обороты» регистра бухгалтерии Запрос.УстановитьПараметр("ДатаНач", Новый Граница(НачалоМесяца(Дата), ВидГраницы.Включая)); Запрос.УстановитьПараметр("ДатаКон", Новый Граница(МоментВремени(), ВидГраницы.Исключая));

#### 3. Условие на установку курса.

Условие «МЕЖДУ» – это плохой выбор условия. Правильнее по знакам **>=** и **<**

### 4. Заполнение данных.

Важно правильно заполнить данными документ «Расходная накладная» по нескольким месяцам и контрагентам .

При этом ничего сложного нет, копируем документы, и меняем:

- контрагентов;
- даты;
- суммы.

## 5. Отчет.

Необходимо создать отчет, из которого можно было рассчитать «средний» курс условной единицы по всем покупателям, приобретавших товар за указанный период. Отчет формируется за период кратный месяцу.

![](_page_5_Picture_188.jpeg)

Средний курс оказанных за месяц услуг считается путем деления суммы в рублях на сумму в условных единицах.

#### 6.Период, кратный месяцу.

Видно, что период самого отчета не «месяц», а «месяцы» (**март, апрель, май,…)**. Отчет формируется за период кратный месяцу - имеется в виду, что отчет «ПО КАЛЕНДАРНЫМ МЕСЯЦАМ ГОДА».

# 7. Признак учета «Субконто».

![](_page_6_Picture_260.jpeg)

## 8. Шкала курсов.

Понятно что нужно правильно по нескольким месяцам и нескольким покупателям заполнить данными регистр сведений «Шкала».

FOGGFTMM+M-QTG---Задача 2 20 (1С: Предприятие, учебная версия)  $\lambda$ Главно Бухгалтерский учет Сервис Расходная накладная Операция Курсы валют Номенклатура План счетов Управленческий Шкала курсов  $O$ тчеты  $\star$ Сервис -**:::**  $\leftarrow$  +  $\rightarrow$  $\ddot{\phantom{0}}$ Шкала курсов  $\star$  $\boxed{\times}$   $\boxed{\mathbf{Q} \cdot \boxed{\mathbf{E}}$   $\boxed{\mathbf{E}}$   $\boxed{\mathbf{E}}$ Создать Поиск (Ctrl+F)  $\odot$ Периол + Контрагент Мин Mayo Kypo  $\circ$  $\overline{60}$  01.01.2019 Красный цветок 10 000 00 27.00  $\overline{\mathbb{Q}}$ **■ 01.01.2019** Красный цветок 10 000.00 50 000.00 26.00  $\approx 01.01.2019$ 50 000.00 9 999 999 999 999 999  $25.00$ Красный цветок ■ 01.01.2019 Купим все 10 000,00 27.00 ■ 01.01.2019 10 000,00 50 000,00  $26,00$ Купим все  $\overline{60}$  01.01.2019 50 000,00 9 999 999 999 999,99  $25,00$ Купим все  $\overline{60}$  01.02.2019 Красный цветок  $10000,00$  $27,00$  $10,000,00$ pag 01.02.2019 50,000.00 26.00 Красный цветок □ 01 02 2019 Красный цветок 50 000,00 9 999 999 999 999 99 25.00 aa 01.03.2019 10 000,00  $27,00$ Красный цветон  $\overline{60}$  01.03.2019 10 000,00 50 000,00 Красный цветок 26.00 **a** 01.03.2019 Красный цветок 9 999 999 999 999,99  $25,00$ 50 000,00 **azi** 01 04 2019 Красный цветок 10 000 00 27.00  $\circ$  $\mathbf{z}$ 10 B  $\mathcal{L}$  $\ddot{\bullet}$ PO O V X  $\blacksquare$  $\left|\widetilde{\mathbf{x}}\right|$  $\begin{array}{c|c|c|c|c} \mathcal{Y} & \mathcal{Y} & \mathcal{Y} \end{array}$ O **W** O **R** RU to K G th E